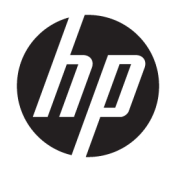

"Bluetooth" susiejimas

Vartotojo vadovas

© Copyright 2012, 2016 HP Development Company, L.P.

"Microsoft", "Windows" ir "Windows Vista" yra JAV registruotieji "Microsoft Corporation" prekių ženklai. "Bluetooth" yra jo savininkui priklausantis prekės ženklas, kuriuo bendrovė "HP Inc." naudojasi pagal licenciją.

Čia pateikta informacija gali būti pakeista apie tai nepranešus. Vienintelės produktų ir paslaugų garantijos yra išdėstytos raštiškuose garantijų patvirtinimuose, pateikiamuose su tam tikrais produktais ir paslaugomis. Nė vienas iš išdėstytų dalykų negali būti laikomas papildoma garantija. HP neprisiima atsakomybės už šio dokumento technines ar redagavimo klaidas ar praleidimus.

Antrasis leidimas: 2016 m. gruodžio mėn.

Pirmasis leidimas: 2012 m. liepa

Dokumento Nr. 699485-E22

#### **Įspėjimas dėl produkto**

Šiame vadove aprašomos daugelyje modelių esančios funkcijos. Kai kurių funkcijų jūsų kompiuteryje gali nebūti.

#### **Programinės įrangos naudojimo taisyklės**

Įdiegdami, kopijuodami, atsisiųsdami ar kitaip naudodamiesi bet kuriuo programinės įrangos produktu, kuris yra iš anksto įdiegtas šiame kompiuteryje, sutinkate laikytis HP galutinio vartotojo licencinės sutarties (EULA) sąlygų. Jei nesutinkate su šios licencijos sąlygomis, per 14 dienų turite grąžinti visą nenaudotą produktą (aparatūrą ir programinę įrangą) į pirkimo vietą, kad atgautumėte visus pinigus.

Jei reikia daugiau informacijos arba norite pateikti prašymą dėl pinigų už kompiuterį grąžinimo, kreipkitės į pardavėją.

# **Turinys**

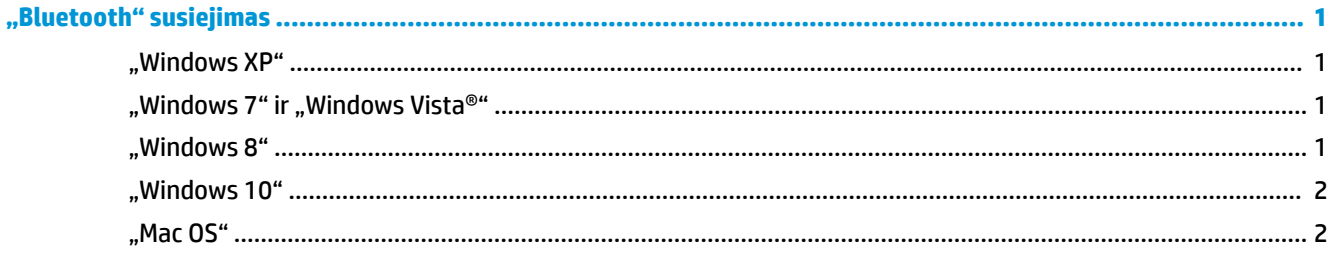

## <span id="page-4-0"></span>**"Bluetooth" susiejimas**

Šiame vadove pateikta informacija apie tai, kaip susieti (sujungti) "Bluetooth" prietaisus su jūsų kompiuteriu, tiek naudojant "Windows®", tiek "MacOS".

#### **"Windows XP"**

Operacinėje sistemoje "Windows XP" nėra integruotos programinės įrangos, kuri palaikytų "Bluetooth"; vietoje to naudojama konkretaus "Bluetooth" įrangos gamintojo programinė įranga, o ji, priklausomai nuo gamintojo, šiek tiek skiriasi.

Jei norite sužinoti, kaip "Bluetooth" prietaisus susieti su kompiuteriu, žr. dokumentaciją, pateiktą su jūsų "Bluetooth" adapteriu.

Paprastai, įdiegus "Bluetooth" adapterio gamintojo programinę įrangą, darbalaukyje arba sistemos juostoje

atsiranda piktograma, panaši į šią: **X** 

Paleiskite "Bluetooth" programinę įrangą ir susiraskite funkciją **Add a Bluetooth Device** (įtraukti "Bluetooth" įrenginį), tada vykdykite ekrane pateikiamus nurodymus, kad "Bluetooth" įrenginį susietumėte.

### **"Windows 7" ir "Windows Vista**®"

Kaip susieti "Bluetooth" įrenginius naudojantis sistema "Windows 7" arba "Windows Vista":

- 1. Patikrinkite, ar jūsų kompiuterio "Bluetooth" funkcija jjungta.
- **2.** Spustelėkite **Start** (pradėti) **> Control Panel** (valdymo skydas).
- **3.** "Windows 7": Skyrelyje **Hardware and Sound** (aparatūra ir garsas) spustelėkite **Add a device** (įtraukti įrenginį).

– arba –

"Windows Vista" Skyrelyje **Hardware and Sound** (aparatūra ir garsas) spustelėkite **Add a Wireless**  Device (*jtraukti bevielj įrenginį*) po skiltimi **Bluetooth Devices** ("Bluetooth" įrenginiai).

**4.** Įjunkite "Bluetooth" įrenginį, tada spustelėkite jo apačioje esantį mygtuką **Connect** (jungti).

Po kelių sekundžių "Bluetooth" įrenginys turėtų pasirodyti aptiktų "Bluetooth" įrenginių sąraše.

**5.** Pasirinkite įrenginį, tada spustelėkite **Continue** (tęsti), kad pradėtumėte susiejimo procesą.

#### **"Windows 8"**

Kaip susieti "Bluetooth" įrenginius naudojantis sistema "Windows 8":

- 1. Patikrinkite, ar jūsų kompiuterio "Bluetooth" funkcija jiungta.
- 2. Paspauskite "Windows" klavišą + c, kad dešinėje "Windows 8" ekrano pusėje būtų parodyti pagrindiniai mygtukai.
- **3.** Spustelėkite **Settings** (parametrai).
- **4.** Apatiniame dešiniajame ekrano kampe spustelėkite **Change PC settings** (keisti PC parametrus).
- <span id="page-5-0"></span>**5.** Spustelėkite **Devices** (įrenginiai).
- **6.** Spustelėkite **Add a device** (įtraukti įrenginį).
- 7. Jjunkite "Bluetooth" įrenginį, tada spustelėkite jo apačioje esantį mygtuką **Connect** (jungti). Po kelių sekundžių "Bluetooth" įrenginys turėtų pasirodyti aptiktų "Bluetooth" įrenginių sąraše.
- **8.** Pasirinkite įrenginį ir spustelėkite **Continue** (jungti), kad būtų pradėtas susiejimo procesas.

### **"Windows 10"**

Kaip susieti "Bluetooth" įrenginius naudojantis sistema "Windows 10":

- 1. Įjunkite "Bluetooth" įrenginyje, kurį norite susieti su kompiuteriu. Išsamesnės informacijos ieškokite įrenginio dokumentacijoje.
- **2.** Kompiuterio užduočių juostos ieškos lauke įveskite Bluetooth ir pasirinkite "Bluetooth" parametrus.
- **3.** Jei funkcija dar nėra jiungta, jiunkite "Bluetooth".
- **4.** Sąraše pasirinkite savo įrenginį ir vykdykite ekrane pateikiamus nurodymus.

**PASTABA:** jeigu įrenginys reikalauja patvirtinimo, rodomas susiejimo kodas. Įrenginyje, kurį norite pridėti, vykdydami ekrane pateikiamus nurodymus įsitikinkite, kad kodas jūsų įrenginyje sutampa su siejimo kodu. Daugiau informacijos rasite su įrenginiu gautoje dokumentacijoje.

## **"Mac OS"**

Kaip susieti "Bluetooth" įrenginius naudojantis sistema "Mac OS":

- 1. Spustelėkite "Bluetooth" piktogramą, esančią įrankių juostoje.
- **2.** Spustelėkite Set Up Bluetooth Device (nustatyti "Bluetooth" įrenginį). Paleidžiama programa "Bluetooth Setup Assistant".
- **3.** Jjunkite "Bluetooth" įrenginį, tada spustelėkite jo apačioje esantį mygtuką **Connect** (jungti). Po kelių sekundžių "Bluetooth" įrenginys turėtų pasirodyti aptiktų "Bluetooth" įrenginių sąraše.
- **4.** Pasirinkite įrenginį, tada spustelėkite **Continue** (tęsti), kad pradėtumėte susiejimo procesą.